## **Supreme Court of Guam**

## **E-Filing Registration Form**

Pursuant to the Judiciary of Guam Electronic Filing Rules, you may file documents electronically with the Supreme Court at the website: [www.guamsupremecourt.com.](http://www.guamsupremecourt.com/)

To register for a user ID and password to access the electronic document management system, you must complete both of these steps:

- 1. Fill out this form completely (besides signature) on your computer, save it, and email it to: efile@guamsupremecourt.com. (You will need Adobe Acrobat Reader 11 to save your information.)
- 2. Print out this form, sign it, and return this original document to the address listed below.

By signing and submitting to the court a request for an electronic filing user ID and password, you consent to entry of your email address into the court's Case Management System, and to electronic service to you of all e-filed papers, pursuant to the Judiciary of Guam Electronic Filing Rules.

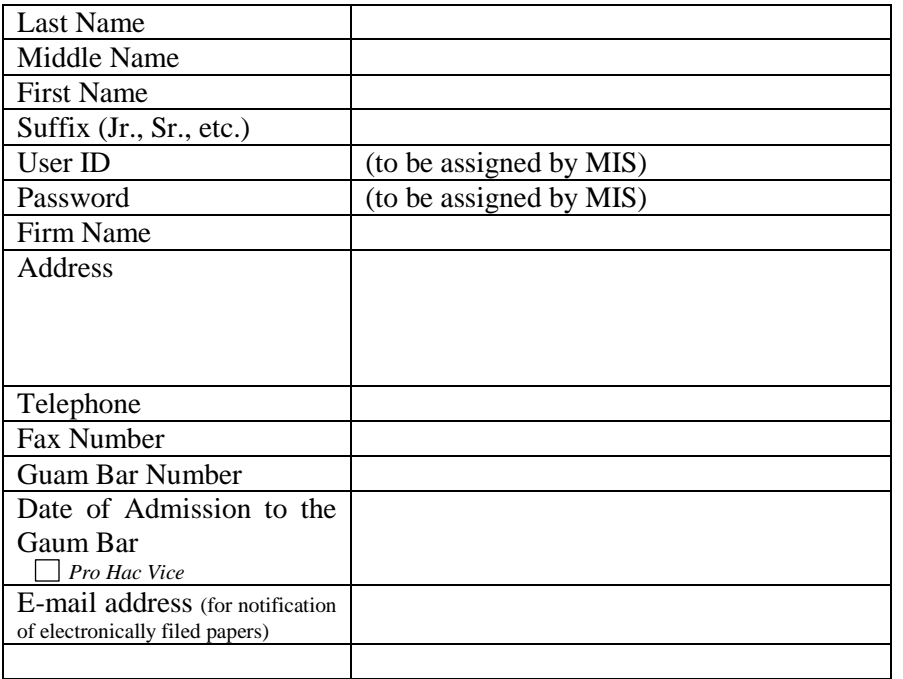

Signature: \_\_\_\_\_\_\_\_\_\_\_\_\_\_\_\_\_\_\_\_\_\_\_ \_\_\_\_\_\_\_\_ Date: \_\_\_\_\_\_\_\_\_\_\_\_\_\_\_\_\_

You must return the ink-signed original of this form (copies are not accepted) via delivery or mail to:

> Supreme Court of Guam Guam Judicial Center 120 W. O'Brien Dr., Ste. 300 Hagåtña, GU 96910

We will email your user ID and password within three (3) business days of our receipt of both your email and this form.